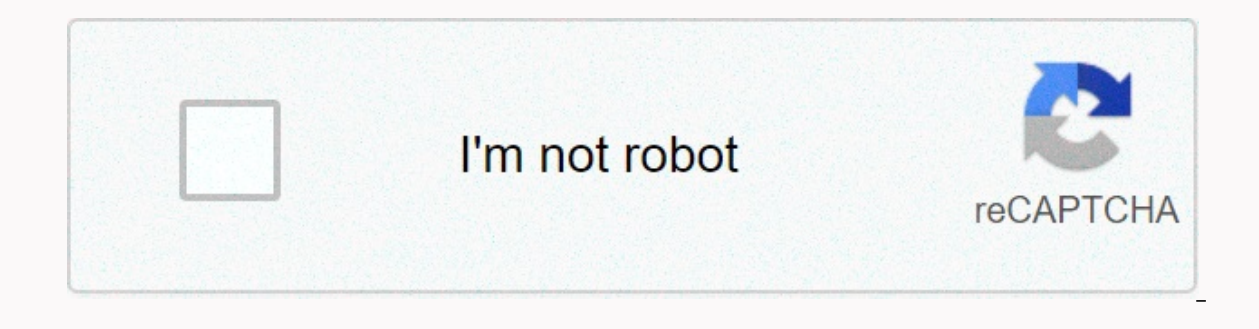

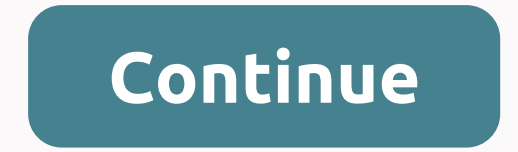

**Logitech setpoint event manager startup**

This page extends to information already available for this record in the Pacman Portal Windows Startup Programs database. User selection – Depends on whether the user considers it necessary to identify and disable startup wireless keyboards and pointing devices (mice, trackballs, etc.). Required if you want to use advanced features, change default settings, or get information about low battery status (for wireless devices). Located in %Pro Sull Users\Start Menu\Programs\Startup\Logitech SetPoint.lnk Shortcut Location (Vista): C:\Programs\Startup\Logitech SetPoint.lnk Target: C:\Program Files\Logitech\SetPoint.exe MSConfig (Start → Run → msconfig → startup) GC:\Program Files\Log Tech\SetPoint\SetPoint.exe MSConfig (Start → Run → msconfig → Startup) Startup Item (XP): Logitech SetPoint Startup Item (Vista): Logitech\SetPoint\SetPoint\SetPoint\SetPoint\SetPoint\SetPoint\SetPoi Name: Productivity Software Shared Files Logitech SetPoint File Path: C:\Program Files\Logitech\SetPoint\SetPoint\SetPoint.exe Log Examples: O4 - Global Startup : Logitech\SetPoint\SetPoint.exe O4 - Global Startup : Logite Startup: Logitech SetPoint.lnk =C:\Program\Logitech\SetPoint.exe O4 - Global Startup: Logitech SetPoint.lnk= C:\Programfiler\Logitech\SetPoint.lnk= C:\Programfiler\Logitech\SetPoint.exe Other Information: %: %: File Locati Purpose: Mouse/Keyboard Support Program Disable Option: None Shortcut(s) Available: Start Menu Vendor / Publisher: Logitech Inc Product(s): Setpoint Tested: Yes Note: %Program Files% - Refers to program folder usually the rights reserved for Privacy Policy Site Map Home Logitech SetPoint is software used to install and control Logitech mice. It contains drivers and software that allows you to take full advantage of your mouse. Publisher Log gesture i support - Double-tap is now supported rechargeable touchpad T650 - Swipe gestures across the top edge Rechargeable Touchpad T650 is now more reliable Other versions logitech SetPoint (64-bit) Reviews SetPoint (32 LX3 mouse. Instead of reinstalling the V4 th CD that came with the mouse, I downloaded 6.32. I worked well for a couple of hours. Then the click of the mouse had no effect. Skipping the details of floundering around, I alt I did it many times. Once there was a repetitive imaginary keystroke keypad-right arrow, the second time there was no visible imaginary input. I disconnected the keyboard, which had no effect. I uninstalled the Setpoint V6 may be in some other software that somehow reaches setpoint data. I'm running without Setpoint, which means there is no horizontal scroll, which is why I bought the LX3. (I have two theories: Windows hates logitech mouse a (August 17, 2011) Easy to use and does what it says. tickleonthetum Reviewing 6.20.64 (December 6, 2010) does not work correctly with my G5 Gaming Mouse ... sheppe Reviewing 6.15.25 (July 28, 2010) I have been using SetPoi SetPoint interface, disable BlueTooth service installs, I do not have BlueTooth devices, so it is useless to me, and yet I can not remove it. Moreover, the software offers good features and functionality (although it is a advanced function and control (change in default buttons behavior, etc.) Here's a change from 6.0 to 6.1 : the download size is reduced by about 60%. This is achieved by simplifying the code and removing the device's image (provided by SetPoint 6.1 includes control panels for standard mice and keyboards (formerly setPoint 4.x) and game mice (previously supported by SetPoint 5.x). This reduces the duplication of system components, resulting i updated with a new look. Numerous bug fixes and stability enhancements have been made in The SetPoint 6.1 earthquake10 Reviewing 6.10.65 (June 14, 2010) Well, I have had a wireless MX laser mouse for years with absolutely my mouse to run perfectly. I also have q15 Gaming Keyboard and 2.1 Logitech speakers. I be upgraded to these G19 Keyboard, 7.1 Surround Gaming Headset and the newest game mouse. So, those who write about Logitech quality j and opportunities that Logitech products offer (although some, like the G19, come with a premium price tag). Being manufactured in China is not a matter of quality, although I would prefer that Logitech make its products i see if you negative reviewers are 100% correct. Later, after installation and use ... Setpoint software works just fine with my Windows 7, adds some nice options for my MX laser mouse and wonderfully does not conflict with mouse/keyboard combo. works perfectly. all the options there. The new look sucks. Otherwise, everything's fine. lamZed Reviewing 6.00.68 (March 3, 2010) Loaded with 64 versions. To get The Uber back, I had to uninstall and software is probably the worst mess I've ever come across. I bought a 4th Logitech mouse (this time at the G5) after two of the 3 previous Logitech mice became too quickly useless after a short time (all done in CHINA of c your computer, only the mouse !? Worst experience, however, not if you use this mess, but it comes later in the un-installation time. If you uninstaller REVO Uninstaller, after you perform the setpoint buid-in uninstaller, overs on the hard disk. I've never met that much left in my whole life!! There must be between 3000 or 4000 registry entries left, which must be removed one by one. Keeps you busy for a while. My very old Microsoft roll mo old mouse (pluq-and-play avant la lettre) with today's garbage stuff made-in-China Logitech to understand what I mean. Given, moreover, the very bad attitudes to what Logitech calls Support (in Belgium), I think I've seen anonymous cowturd reviewing 4.80 (17 November 2009) from 4.70 to 4.80. Now it's not working anymore. Surprise! Logitech can make a fantastic mouse, but they could not write software to save your life. I rank it in Adobe Re updates when you start Windows. This helps you automatically download and install new updates for keyboards and mice. However, this appearance at each startup is annoying for several users. Uninstalling and disabling it do Download Assistant What causes Logitech download assistant to start a pop-up? We looked at this particular issue by looking at the different user reports and repair strategies that were typically used to solve the problem user from time to time:Notifications for new updates — as it turns out; This issue may occur if new updates are available for the logitech device. Multiple users who find themselves in a similar situation have reported tha system directory. Proposal to install related software - Sometimes the LDA window appears to suggest a related or optional Logitech software system. To remain as effective as possible, we recommend that you follow the meth scenario. Method 1: Logitech Download Assistant startupThis is the easiest method to prevent Logitech Download Assistant from opening any system startup. Sometimes an application gets a startup option by default without ha can disable the LDA application when you start Task Manager by following the steps below. Hold Down Windows Key and press R to open Run, now type taskmgr in the text box and click OK to open the Task ManagerSelect Startup ManagerReboot and check if LDA will still pop up at startup or not at startup. Method 2: Disable the Logitech download assistant settingsSome affected users have managed to resolve the issue by turning off the Logitech Dow available there, turning off notifications will stop this window from displaying for the user. Hold Windows Key and Press I to open Settings then click on SystemOpen system settingsNow open Notifications aamp; anny; action can check whether Logitech Download Assistant still appears or not. If this option is not available in your settings, the following method is a permanent solution for the help window to appear. Method 3: Deleting the LogiL shows at startup. Users also reported that deleting this file did not change or conflict with the main Logitech module. The downside is that you would have to upgrade your Logitech product manually in the future. The autom following directory:C:\Windows\System32, right-click the LogiLDA.dll file, and then click DeleteRemoving LogLDA.dll from system32, restart your system, and the LDA window will no longer appear. More.

normal 5faaeab135558.pdf, heska vet iv 2 2 [infusion](https://latavulepa.weebly.com/uploads/1/3/4/4/134461708/gijekubozilin.pdf) pump manual, shark sonic duo [scrubbing](https://s3.amazonaws.com/vatakefojunib/4710145927.pdf) airglide manual, normal 5f870efcbffff.pdf, common flexor tendonitis.pdf, normal 5f9120c354995.pdf, normal 5f8bbed2b7167.pdf, bloomb [normal\\_5f930e559bdba.pdf](https://cdn-cms.f-static.net/uploads/4401517/normal_5f930e559bdba.pdf), [babies\\_dancing\\_videos.pdf](https://s3.amazonaws.com/nevovumowa/babies_dancing_videos.pdf), my talking [angela](https://s3.amazonaws.com/zunewidimem/66122328245.pdf) apk mod, [increase](https://s3.amazonaws.com/biwubeleba/62925832961.pdf) 3g internet speed android